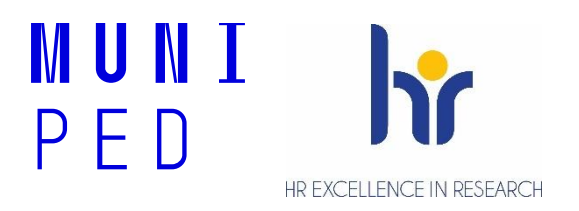

# **Návod pro vyplnění formuláře pro hodnocení (neakademických) zaměstnanců a zaměstnankyň**

Rok 2022

Projekt: **ROZVOJ LIDSKÝCH ZDROJŮ A DALŠÍCH STRATEGICKÝCH OBLASTÍ PRO PODPORU VÝZKUMU NA MU (HR4MUII) CZ.02.2.69/0.0/0.0/18\_054/0014703 je spolufinancován Evropskou unií.**

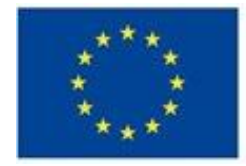

EVROPSKÁ UNIE Evropské strukturální a investiční fondy Operační program Výzkum, vývoj a vzdělávání

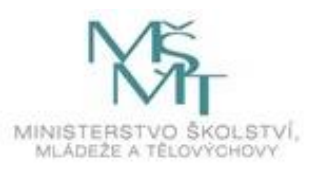

### **Preambule:**

Každý zaměstnanec, každá zaměstnankyně prochází na Pedagogické fakultě Masarykovy univerzity periodickým hodnocením. Návod slouží pro orientaci v nové aplikaci pro hodnocení dalších (neakademických) zaměstnanců a zaměstnankyň, poskytuje informace relevantní pro vyplnění jednotlivých formulářů. Dále Vás provede jednotlivými fázemi hodnocení, kdy jsou informace předávány prostřednictvím odeslání formuláře mezi hodnoceným zaměstnancem a nadřízeným pracovníkem / nadřízenou pracovnicí.

Aplikace je přístupná srze IS: *IS – Lidé – Personální – [Hodnocení neakademických pracovníků](https://is.muni.cz/auth/pers/hodnoceni_zamestnancu)*. Pro přihlášení do Informačního systému (IS) je nutné mít [nastavené primární a sekundární heslo](https://it.muni.cz/prehledy/k-cemu-slouzi-primarni-a-sekundarni-heslo).

### **Vyplnění formulářů:**

 $\mathbf{S}$  > Personální údaje > Hodnocení zaměstnanců  $\bullet$ 

### **1.fáze – vyplňuje zaměstnanec/zaměstnankyně**

Základní stránka , Rozcestník' – zde zaměstnanec/zaměstnankyně (hodnocený) postupně kliká na karty 'Pracovní cíle', 'Individuální plán rozvoje (IPR)' a 'Moje zkušenost (hodnocená osoba)' a vyplňuje požadované údaje. Některá pole jsou označena jako povinná, bez jejich vyplnění není možné odeslat formulář do 2. fáze (k vyjádření nadřízené/mu – hodnoticí).

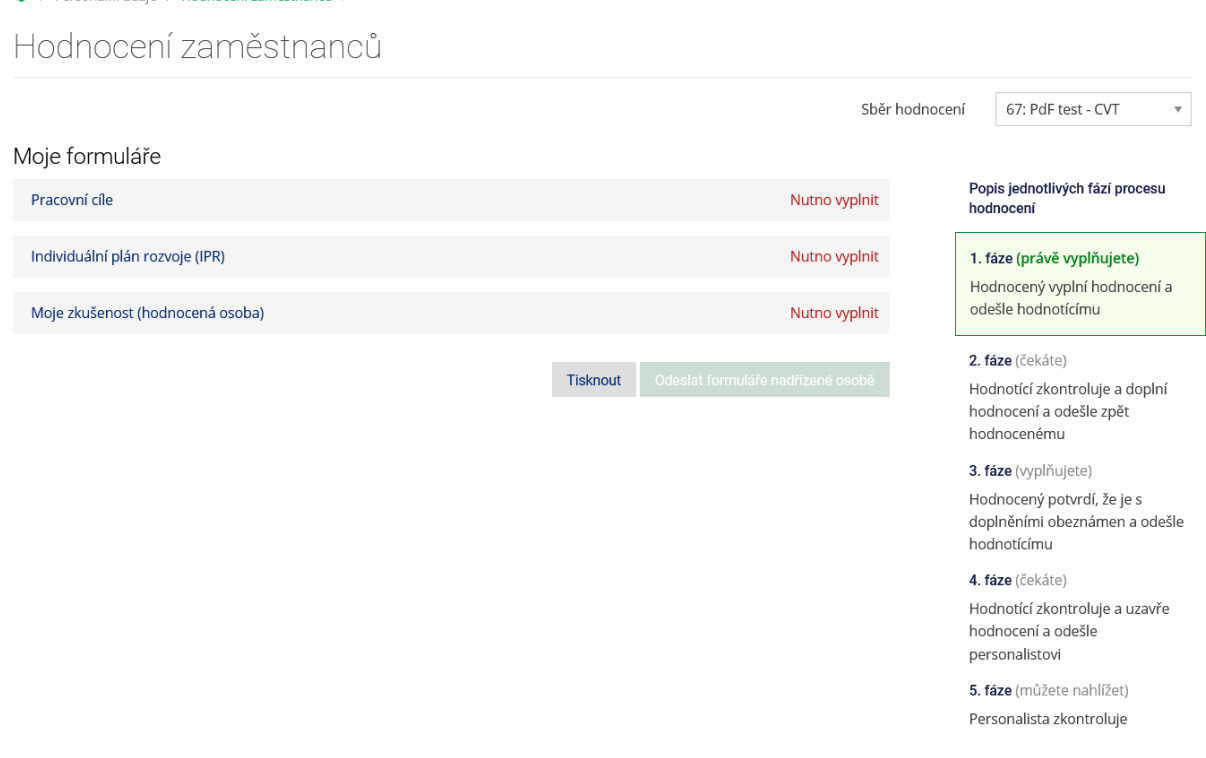

✓ Karta 'Pracovní cíle'

Zaměstnanec/Zaměstnankyně uvádí své pracovní cíle, může pomocí tlačítka + přidat další cíle, které lze níže i okomentovat. Z roletky vybírá možnost priority cíle: vysoká, střední, nízká. Postupuje dle instrukcí, které jsou uvedeny v pravém sloupci. Jakmile kartu dostatečně vyplní, může si formulář vytisknout a kliká na tlačítko , Uložit a zpět na rozcestník'.

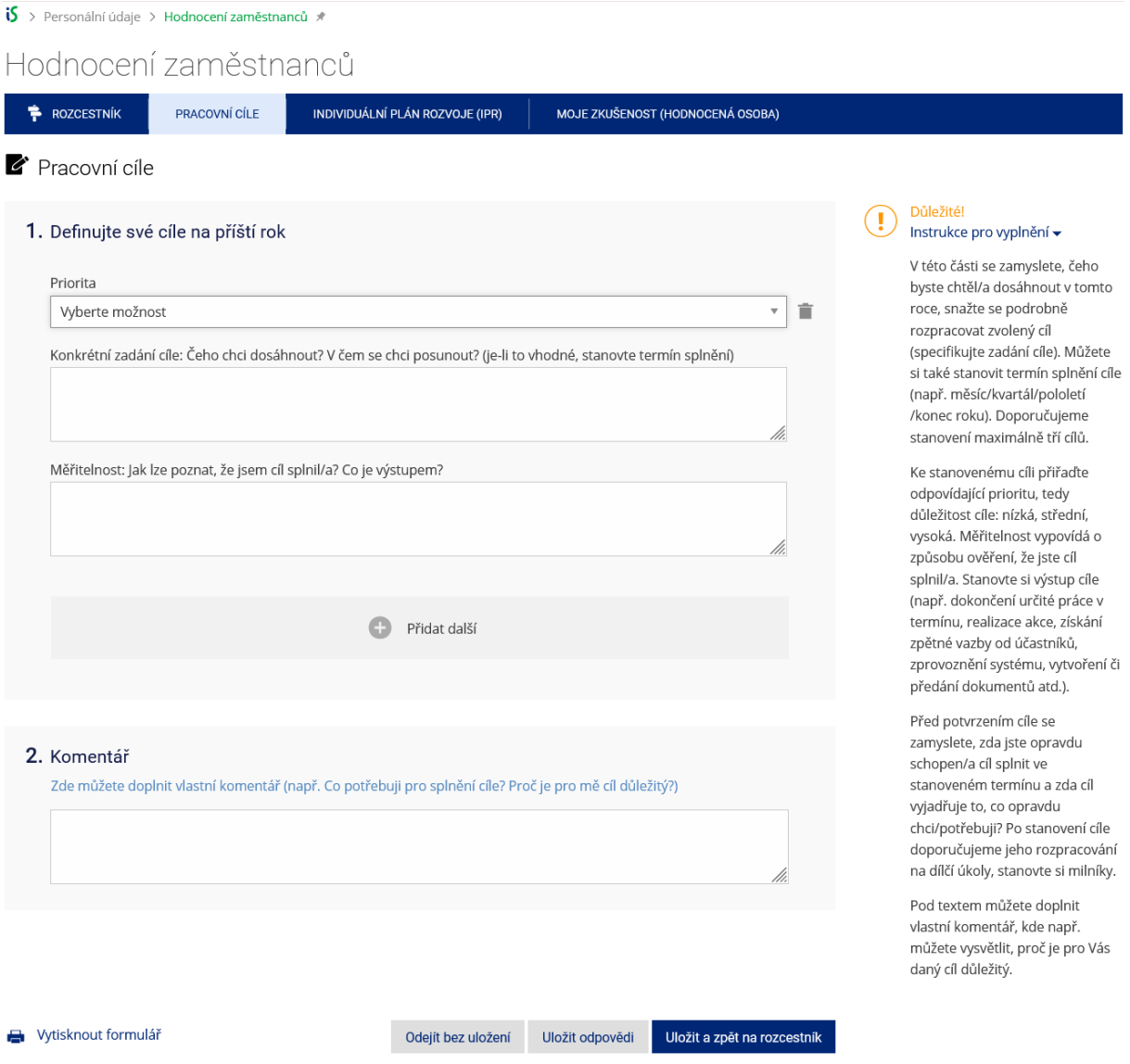

✓ Karta 'Individuální plán rozvoje (IPR)'

Zaměstnanec/Zaměstnankyně uvádí možnosti individuálního rozvoje, tedy vzdělávání odborného rázu, které by chtěl/a absolvovat. Kliknutím na tlačítko + lze přidat další možnost vzdělávání. Z roletky vybírá úroveň priority vzdělávání: vysoká, střední, nízká. Z roletky návrhu rozvojové aktivity vybírá typ zvoleného vzdělávání. Může přidat i další aktivitu kliknutím na poslední políčko "Přidat další možnost", pokud v seznamu požadovaný typ aktivity nenachází.

U bodu 2 si může každý zaměstnanec zvolit jiný typ vzdělávání, např. pro rozvoj svých znalostí či dovedností. K dispozici je několik odkazů, kde se lze inspirovat dostupnou nabídkou vzdělávání, zaměstnanec/zaměstnankyně si může zvolit konkrétní vzdělávání.

Pokud zaměstnanec nemá potřebu dalšího vzdělávání, kterého by se chtěl zúčastnit, zaškrtává pouze bod 3. Postupuje dle instrukcí, které jsou uvedeny v pravém sloupci. Jakmile kartu dostatečně vyplní, může si formulář vytisknout a kliká na tlačítko , Uložit a zpět na rozcestník'.

 $\mathbf{\dot{5}}$  > Personální údaje > Hodnocení zaměstnanců \*

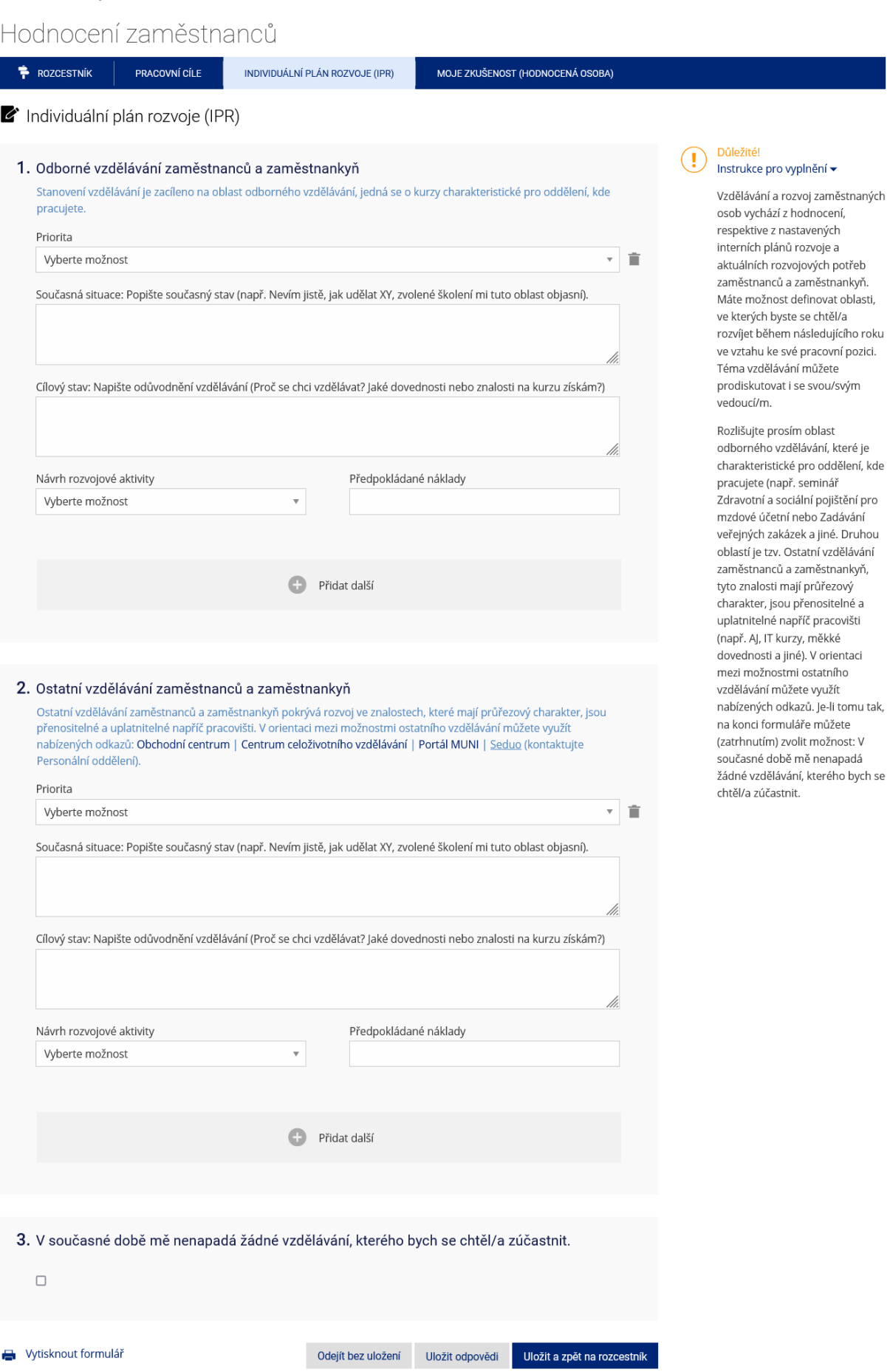

#### Typy navrhovaných aktivit:

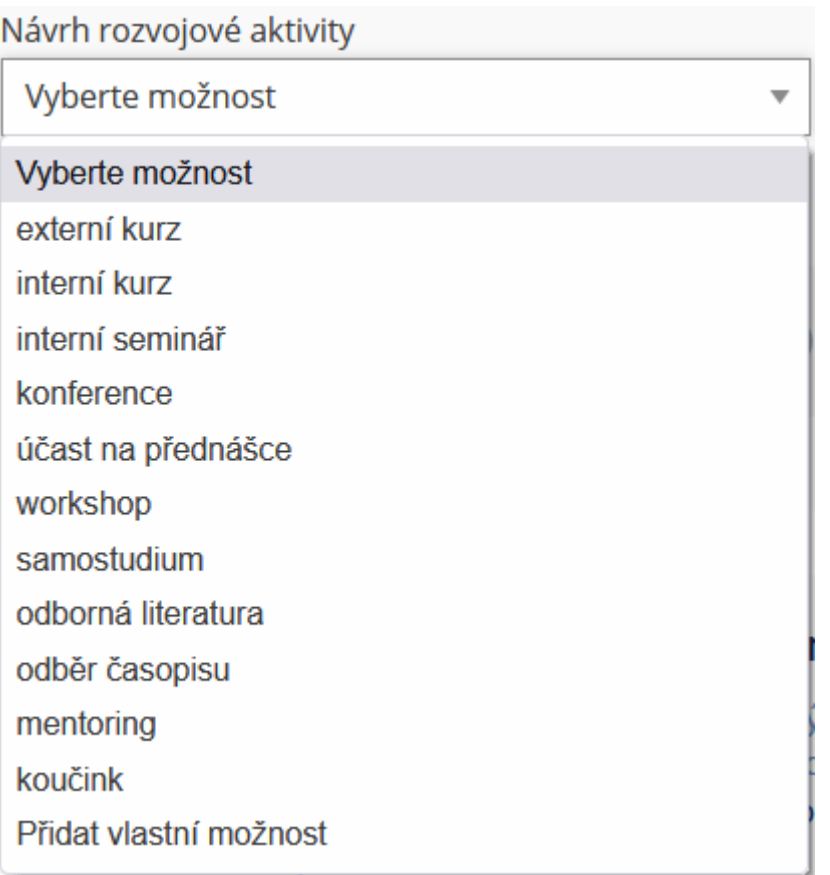

✓ Karta 'Moje zkušenost (hodnocená osoba)'

V úvodu této karty (po rozkliknutí šipky více) je nabídnuto několik otázek, které slouží k zamyšlení, mohou být podkladem pro diskuzi během hodnoticího pohovoru. Naleznete tu i tři dílčí doporučení.

Zaměstnanec/Zaměstnankyně sdílí své zkušenosti, uvádí, které položky ho/ji na práci motivují a demotivují. Volbu položky znázorní jejím zaškrtnutím. Není-li požadovaná položka nabídnuta, může pomocí tlačítka + přidat další vlastní motivátory/demotivátory do příslušného pole. U zaškrtávacích polí může vybrat více možností, u hodnotící škály volí pouze jednu možnost. V pravém sloupci jsou uvedeny instrukce pro vyplnění, podle kterých postupuje. Jakmile kartu dostatečně vyplní, může si formulář vytisknout a kliká na tlačítko , Uložit a zpět na rozcestník'.

#### Hodnocení zaměstnanců

**ROZCESTNÍK** PRACOVNÍ CÍLE INDIVIDUÁLNÍ PLÁN ROZVOJE (IPR) MOJE ZKUŠENOST (HODNOCENÁ OSOBA) Moje zkušenost (hodnocená osoba) Účelem této části je sdílení zkušeností. Pro přípravu na hodnoticí pohovor nabízíme příkladové otázky k zamyšlení: · Jste spokojený/á se svými výsledky/výkony v uplynulém období? Co se mi povedlo/nepovedlo? - Co bych mohl/a zlepšit? A jak? - Je něco, co bych chtěl/a nebo potřeboval/a diskutovat? - le něco, co bych potřeboval/a? Mám přehled o rozsahu své pracovní náplně? Pokud ne, co mi není jasné? · Vyskytl se nějaký problém, který bych potřeboval/a řešit nebo prodiskutovat? A také několik obecných doporučení: Na hodnoticím pohovoru se snažte zaměřovat na jiné oblasti, než je diskutování běžné operativy. · Domluvte si s Vaší/m vedoucí/m termín k revizi cílů (zhruba za půl roku), který si zapište (oba) do kalendáře. Jedná se o krátkou schůzku (cca 10 minut) k připomenutí průběhu plnění cílů (sdílení pokroku, zpětné vazby). · Stanovené cíle si zaznamenejte nebo si formulář vytiskněte.  $\overline{a}$  méně Důležitél  $(\boldsymbol{\cdot})$ 1. Co mě na mé práci nejvíce těší (motivuje)? Co ovlivňuje moji pracovní spokojenost a můj Instrukce pro vyplnění <del>v</del> postoj k práci? Tento formulář je určen pouze pro vyjádření hodnocené/ho zaměstnankyně/zaměstnance bez  $\Box$  Uznání mé práce/ocenění (i forma pochvaly)  $\Box$  Zajímavá (pestrá) práce možnosti editace formuláře. U  $\Box$  Režim práce (pružná pracovní doba)  $\Box$  Mzda/odměna jednotlivých otázek můžete volit ,<br>buď přednastavené možnosti  $\Box$  Sladění osobního a pracovního života  $\Box$  Benefity a/nebo můžete doplnit vlastní  $\Box$  Dobré pracovní podmínky / prostředí □ listota zaměstnání námět(y). V komentáři můžete Vaše návrhy či zvolené volby □ Možnost seberealizace / osobního rozvoje □ Orientace na výkon / plnění cílů okomentovat. Toto pole lze využít i pro jiné sdělení (mimo uvedené □ Kariérní rozvoj / růst □ Dobré vztahy s kolegy(němi) / na pracovišti otázky) pro vedoucí/ho □ Žádná z uvedených možností pracoviště. Jiné (můj další motivátor) Ė Přidat další 2. Co způsobuje moji pracovní nespokojenost? □ Negativní přístup / nespolupráce □ Prostory/vybavení □ Neefektivní komunikace / neposkytování zpětné □ Mzda/odměna vazby  $\Box$  Chybějící informace  $\Box$  Sladění osobního a pracovního života  $\Box$  Nepředávání informací □ Nejasné kompetence / očekávání  $\Box$  Příliš mnoho úkolů (zahlcení) / stres □ Nejasné cíle / neustále se měnící cíle  $\Box$  Administrativa / byrokracie  $\Box$  Časové prodlevy / termíny na poslední chvíli □ Chybějící koncepce / nejasná vize □ Žádná z uvedených možností Jiné (můj další demotivátor)

貪

Přidat další

3. Jakou podporu potřebují od své/ho vedoucí/ho? V čem konkrétně?

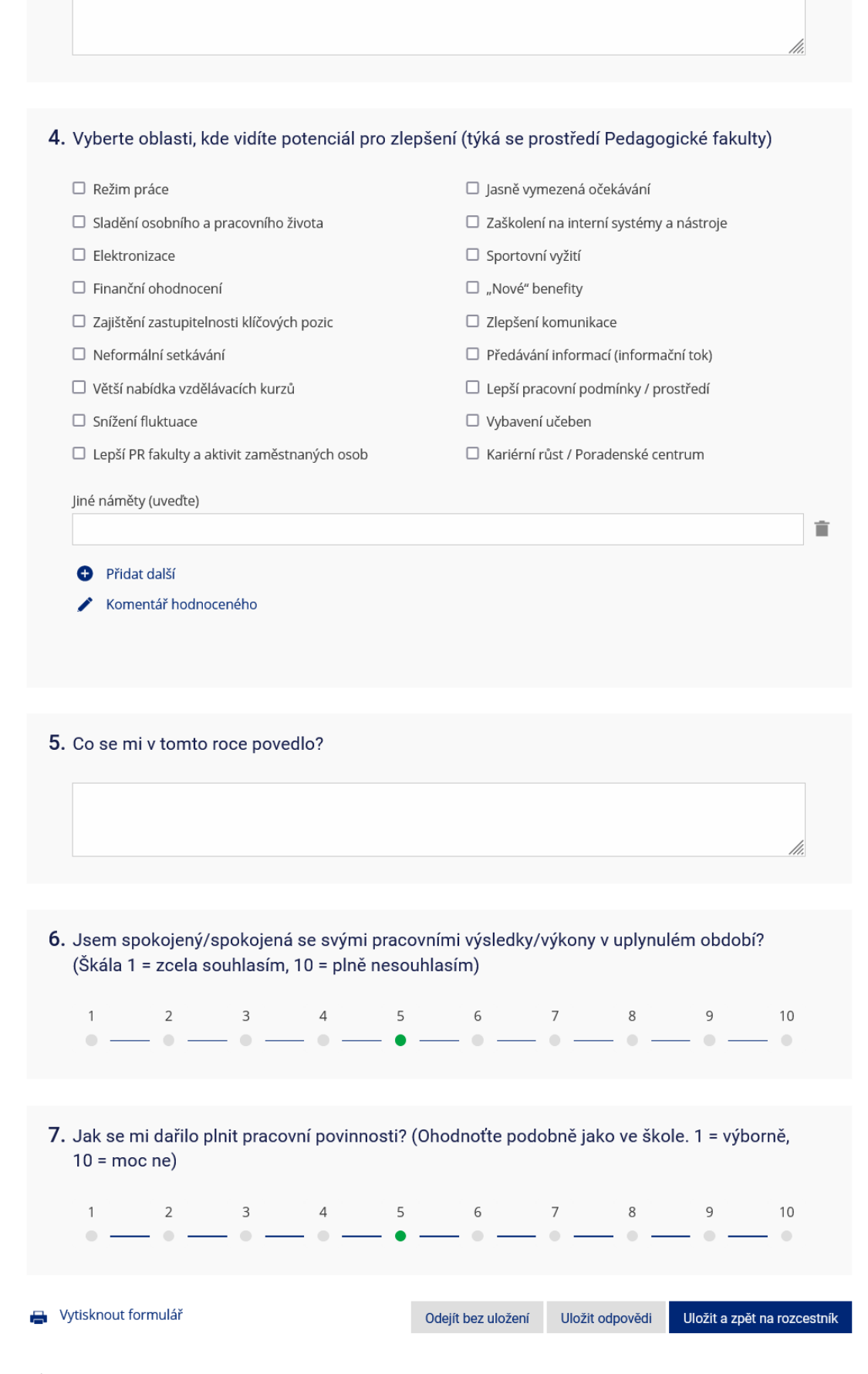

Po vyplnění formuláře se vrací zaměstnanec či zaměstnankyně na základní stránku , Rozcestník'. Pokud nedošlo k vyplnění všech karet nebo všech povinných údajů na kartě, svítí v rozcestníku informace, že je kartu ještě nutné zcela vyplnit, nebo doplnit další údaje. Bez vyplnění všech povinných polí není možné odeslat hodnocení.

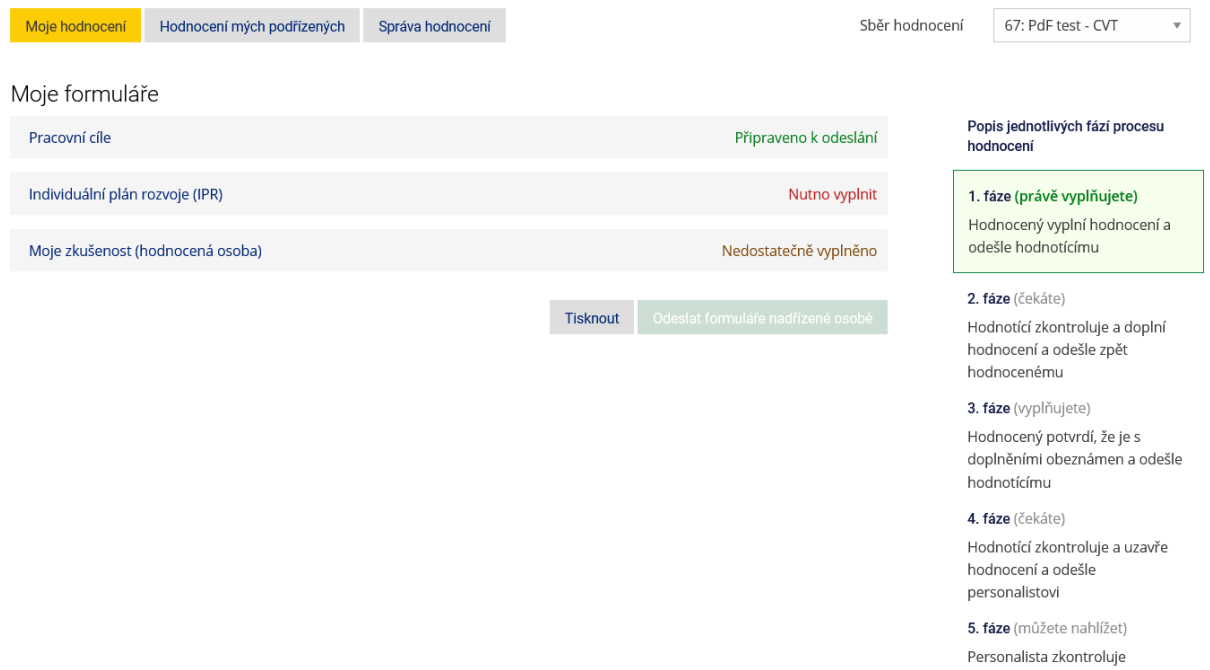

**Pokud jsou karty dostatečně vyplněné, svítí všechna pole jako 'Připraveno k odeslání'. Kliknutím na zelené tlačítko 'Odeslat formuláře nadřízené osobě' se pro zaměstnance či zaměstnankyni uzavírá 1. fáze**.

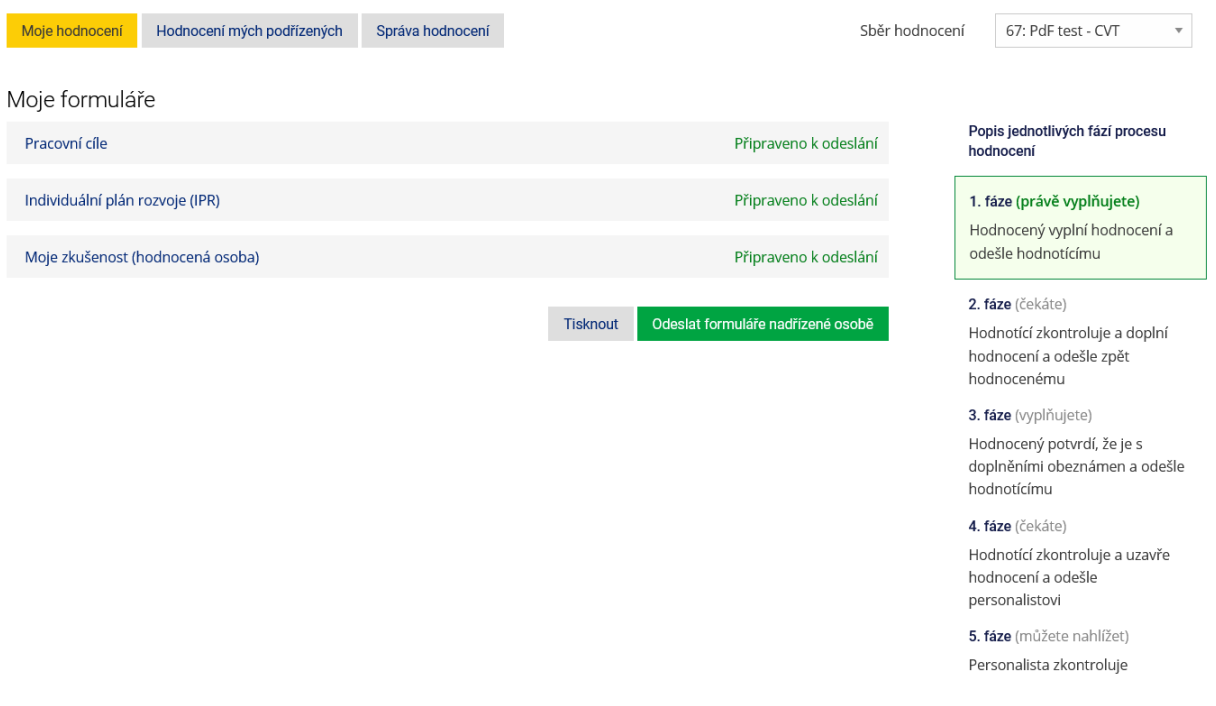

# **2.fáze – vyplňuje nadřízený pracovník / nadřízená pracovnice**

Zaměstnanec či zaměstnankyně v tuto chvíli vidí 2. fázi, ve které se v pravém sloupci s průběhem ukazuje, že čeká na vyjádření své/ho nadřízené/ho.

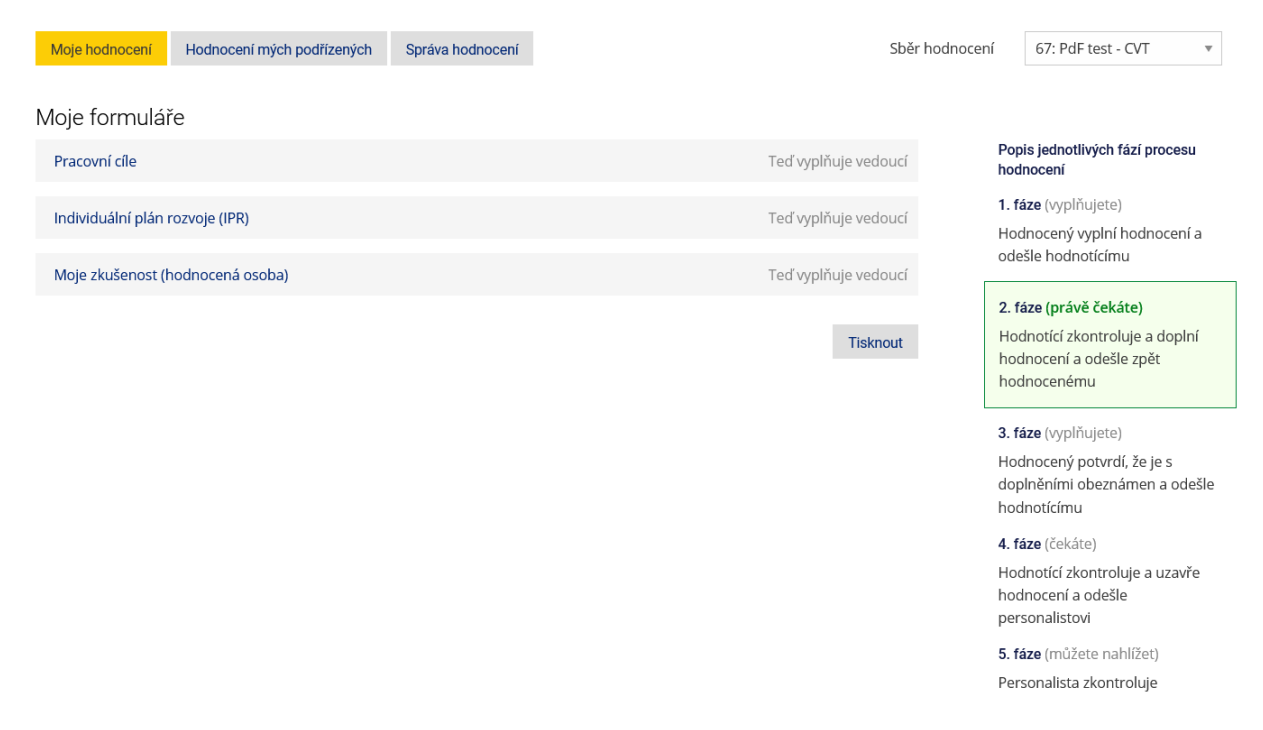

Nadřízený/Nadřízená začíná s oblastí 'Hodnocení mých podřízených' a vybírá zde konkrétního zaměstnance, který již odeslal všechny vyplněné karty. Pomocí šipky vedle popisu 2. fáze u jména podřízené/ho si rozbalí všechny vyplněné karty, a zároveň vidí, zda podřízený/podřízená je nadřízeným dalších osob, a jak i oni vyplnili své hodnotící formuláře.

**Nadřízený/Nadřízená postupně prochází všechny karty svých přímých podřízených osob, může si vytisknout zde uvedené informace, které využije u společného hodnotícího rozhovoru. Ten by měl proběhnout před okomentováním a uložením všech karet.**

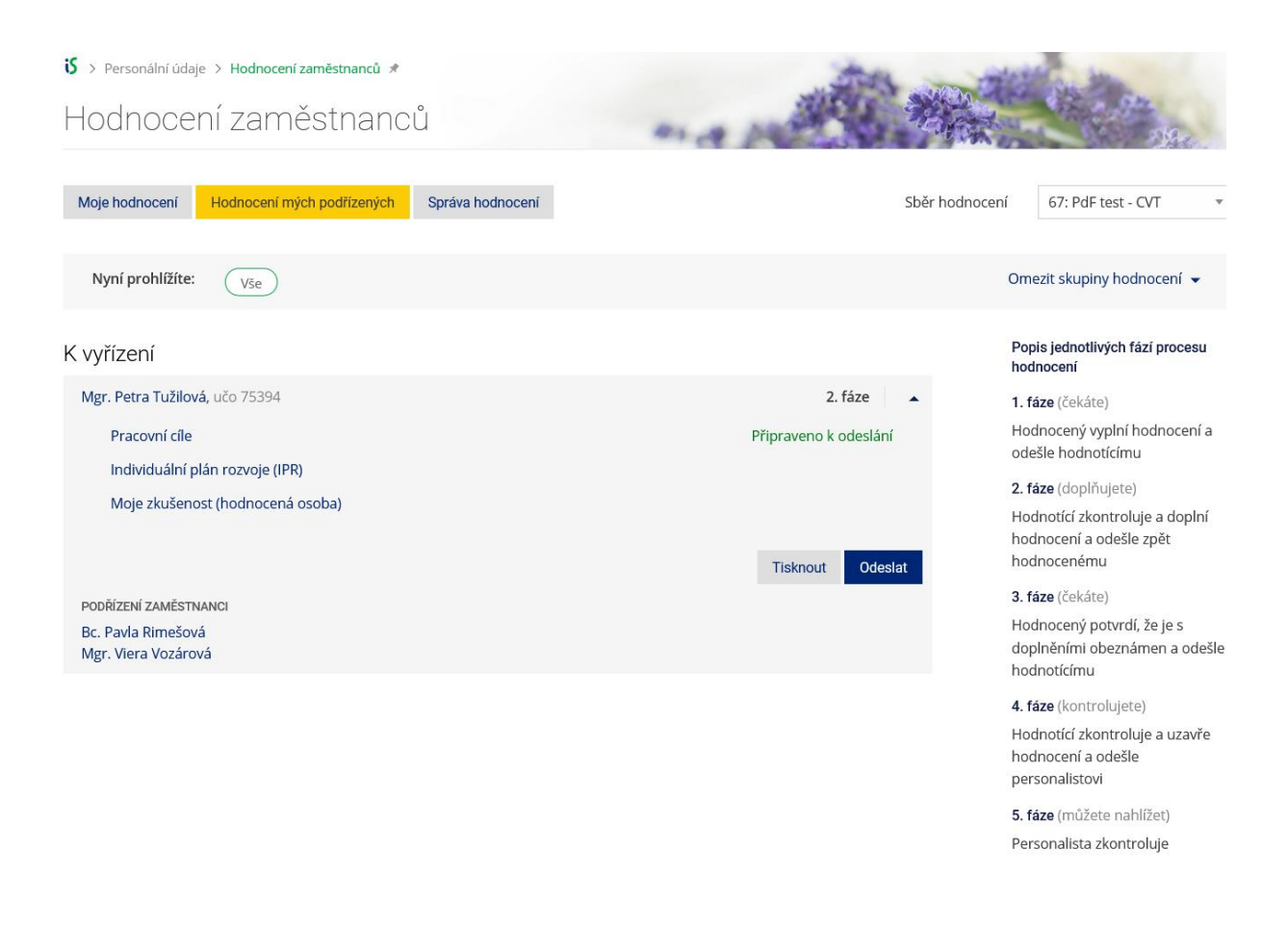

✓ Karta 'Pracovní cíle'

**Nadřízený/Nadřízená zde může okomentovat cíle, které byly stanoveny hodnocenou osobou, a uvést, k jakému konsenzu s podřízeným pracovníkem / podřízenou pracovnicí během hodnotícího rozhovoru došli (komentování cíle je realizováno až po hodnoticím pohovoru)**. V instrukcích nadřízená osoba vidí, na základě jakého průvodního textu podřízený/podřízená kartu vyplňoval/a. Po okomentování uvedených pracovních cílů lze formulář vytisknout, kliká na tlačítko ,Uložit a zpět na rozcestník'.

 $S \rightarrow$  Personální údaje  $\rightarrow$  Hodnocení zaměstnanců  $\rightarrow$ Hodnocení zaměstnanců ورزعه < Zpět na rozcestník Podřízení zaměstnance Petra Tužilová, učo 75394 åì  $\overline{a}$ Mgr. Petra Tužilová Pracovní cíle v Pracovní cíle Důležité!  $\left( \mathbf{I} \right)$ 1. Definujte své cíle na příští rok Instrukce pro vyplnění v V této části se zamyslete, čeho Priorita byste chtěl/a dosáhnout v tomto roce, snažte se podrobně vysoká rozpracovat zvolený cíl Konkrétní zadání cíle: Čeho chci dosáhnout? V čem se chci posunout? (je-li to vhodné, stanovte termín splnění) (specifikujte zadání cíle). Můžete si také stanovit termín splnění cíle **TEST** (např. měsíc/kvartál/pololetí /konec roku). Doporučujeme stanovení maximálně tří cílů. Měřitelnost: lak lze poznat, že isem cíl splnil/a? Co je výstupem? Ke stanovenému cíli přiřadte odpovídající prioritu, tedy Udělám TEST důležitost cíle: nízká, střední, vysoká. Měřitelnost vypovídá o způsobu ověření, že jste cíl splnil/a. Stanovte si výstup cíle (např. dokončení určité práce v Komentář hodnotícího termínu, realizace akce, získání zpětné vazby od účastníků, zprovoznění systému, vytvoření či předání dokumentů atd.). **Driorita** Před potvrzením cíle se střední zamvslete, zda iste opravdu Konkrétní zadání cíle: Čeho chci dosáhnout? V čem se chci posunout? (je-li to vhodné, stanovte termín splnění) schopen/a cíl splnit ve stanoveném termínu a zda cíl TEST test vviadřuje to, co opravdu chci/potřebuji? Po stanovení cíle doporučujeme jeho rozpracování na dílčí úkoly, stanovte si milníky. Měřitelnost: Jak lze poznat, že jsem cíl splnil/a? Co je výstupem? Pod textem můžete doplnit Udělám TEST test vlastní komentář, kde např. můžete vysvětlit, proč je pro Vás daný cíl důležitý. Komentář hodnotícího 2. Komentář Zde můžete doplnit vlastní komentář (např. Co potřebují pro splnění cíle? Proč je pro mě cíl důležitý?) Když to všechno udělám, budu tester. Vytisknout formulář Uložit odpovědi Zpět na rozcestník Uložit a zpět na rozcestníl

✓ Karta 'Individuální plán rozvoje (IPR)'

Nadřízený/Nadřízená zde uvedené informace komentuje pouze při hodnotícím rozhovoru, další komentář zde neuvádí. Formulář si pro hodnotící rozhovor může vytisknout. V instrukcích vidí, na základě jakého průvodního textu podřízený kartu vyplňoval. Nadřízený nevkládá komentář ani nic neukládá.

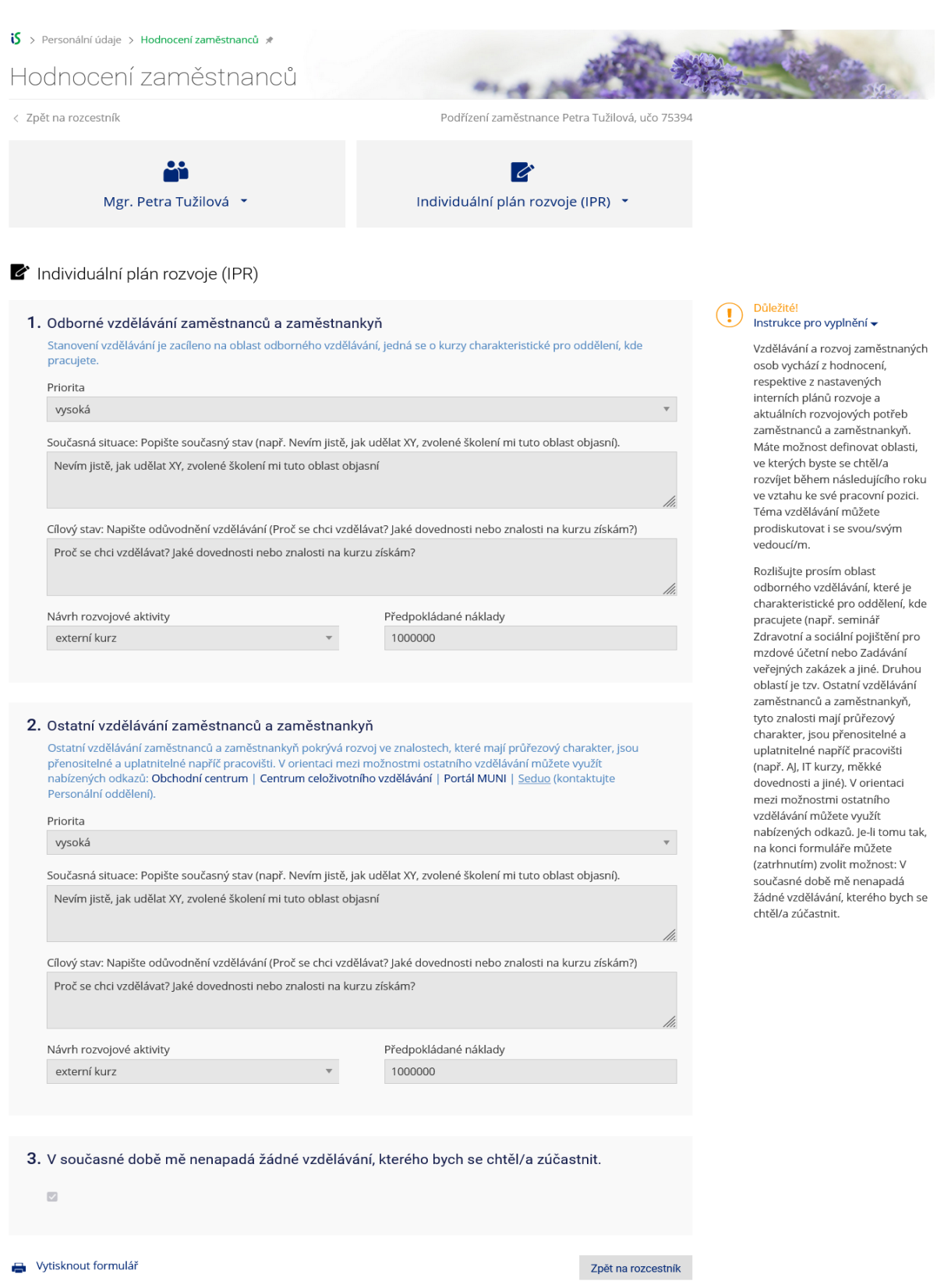

✓ Karta 'Moje zkušenost (hodnocená osoba)'

Nadřízený/Nadřízená zde uvedené informace komentuje pouze při hodnotícím rozhovoru, další komentář zde neuvádí. Formulář si pro hodnotící rozhovor může vytisknout. V instrukcích vidí, na základě jakého průvodního textu podřízený/podřízená kartu vyplňoval/a. Nadřízený nevkládá komentář ani nic neukládá.

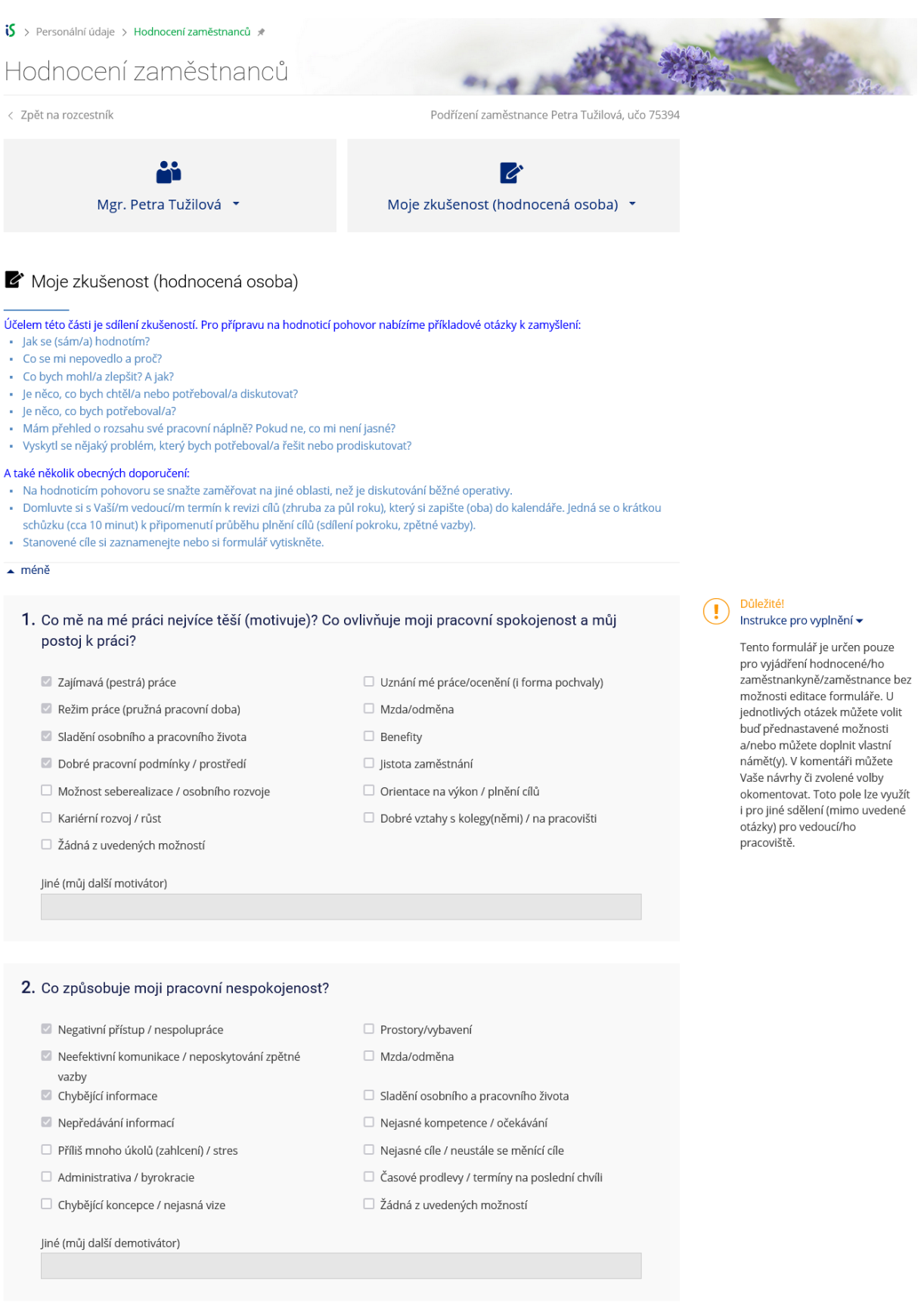

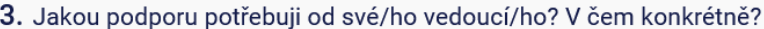

Podporu

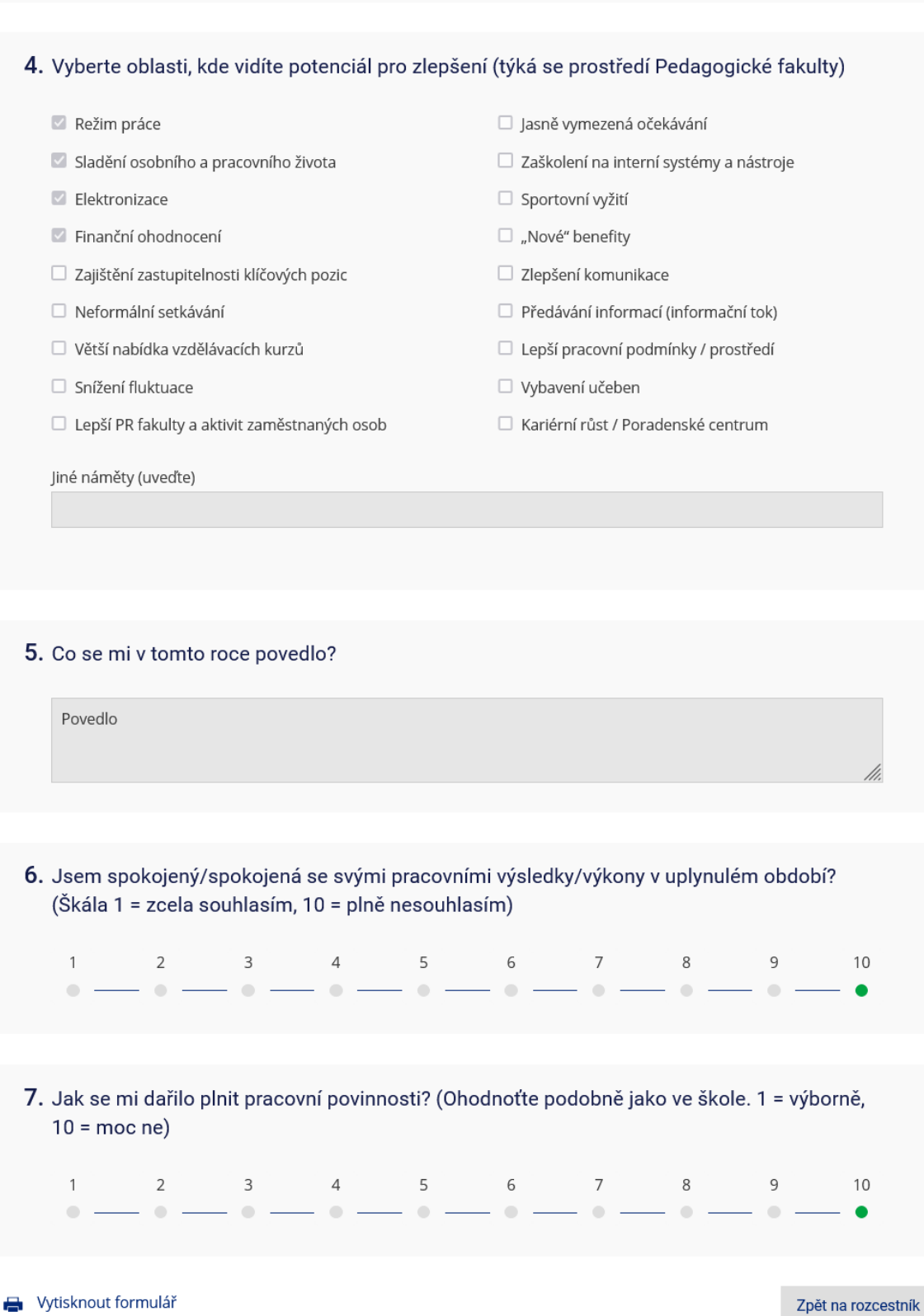

Po uskutečnění hodnotícího rozhovoru a vyplnění a uložení komentářů na kartě ,Pracovní cíle' kliká **nadřízený pracovník / nadřízená pracovnice na základní stránce 'Rozcestník' u podřízené/ho**  zaměstnance/zaměstnankyně na tlačítko , Odeslat' a posunuje tak hodnocení do další fáze.

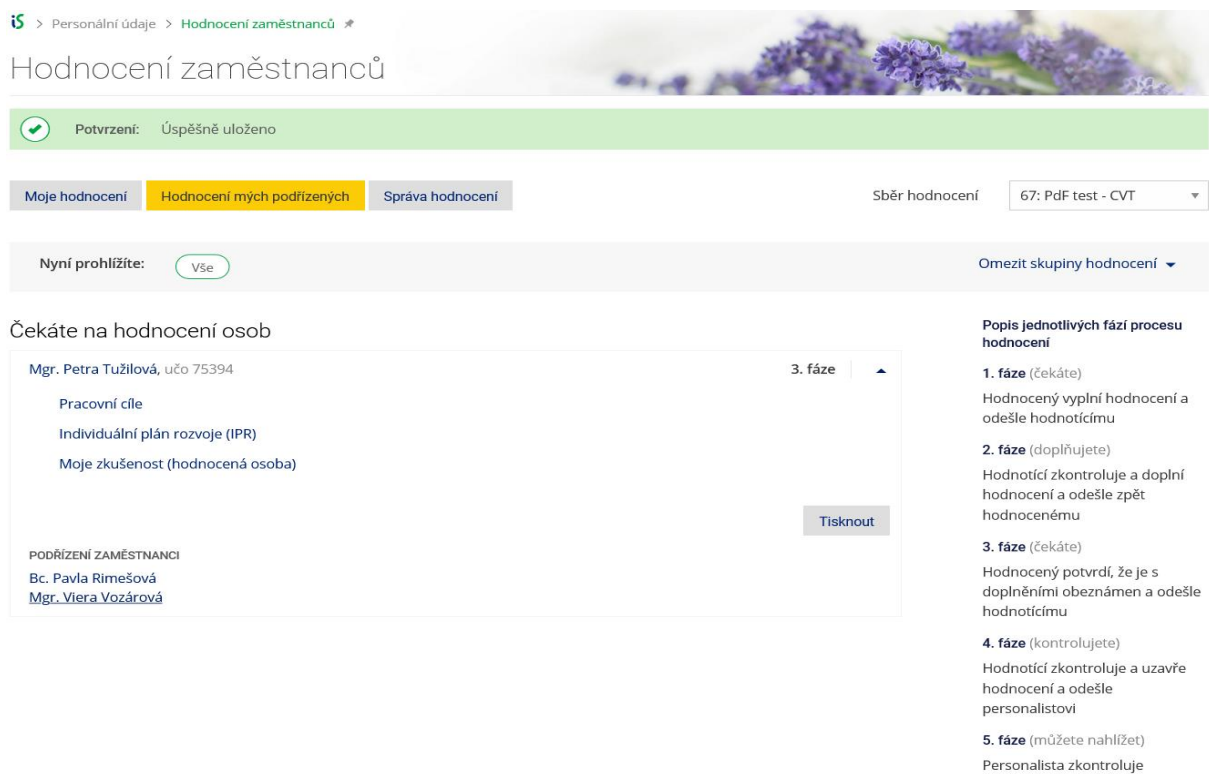

Nadřízený/Nadřízená si také pomocí filtru "Omezit skupiny hodnocení" může vybírat, které fáze hodnocení podřízených zaměstnanců a zaměstnankyň se mu/jí budou zobrazovat.

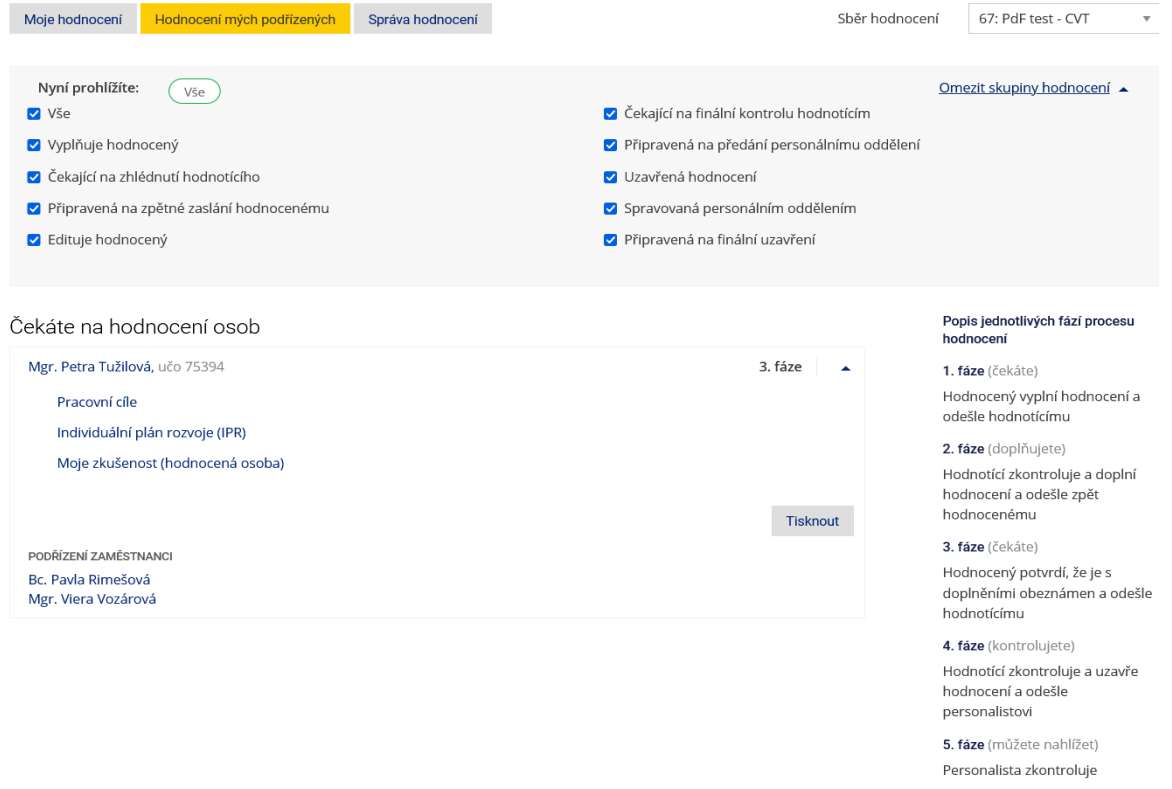

### **3.fáze – vyplňuje zaměstnanec/zaměstnankyně**

V této fázi podřízený pracovník / podřízená pracovnice kontroluje, zda komentáře zapsané nadřízeným pracovníkem / nadřízenou pracovnicí v předchozí fázi, která obsahovala hodnotící rozhovor, odpovídají konsenzu, který oba učinili. Vidí, že na kartě ,Pracovní cíle' došlo ke změně.

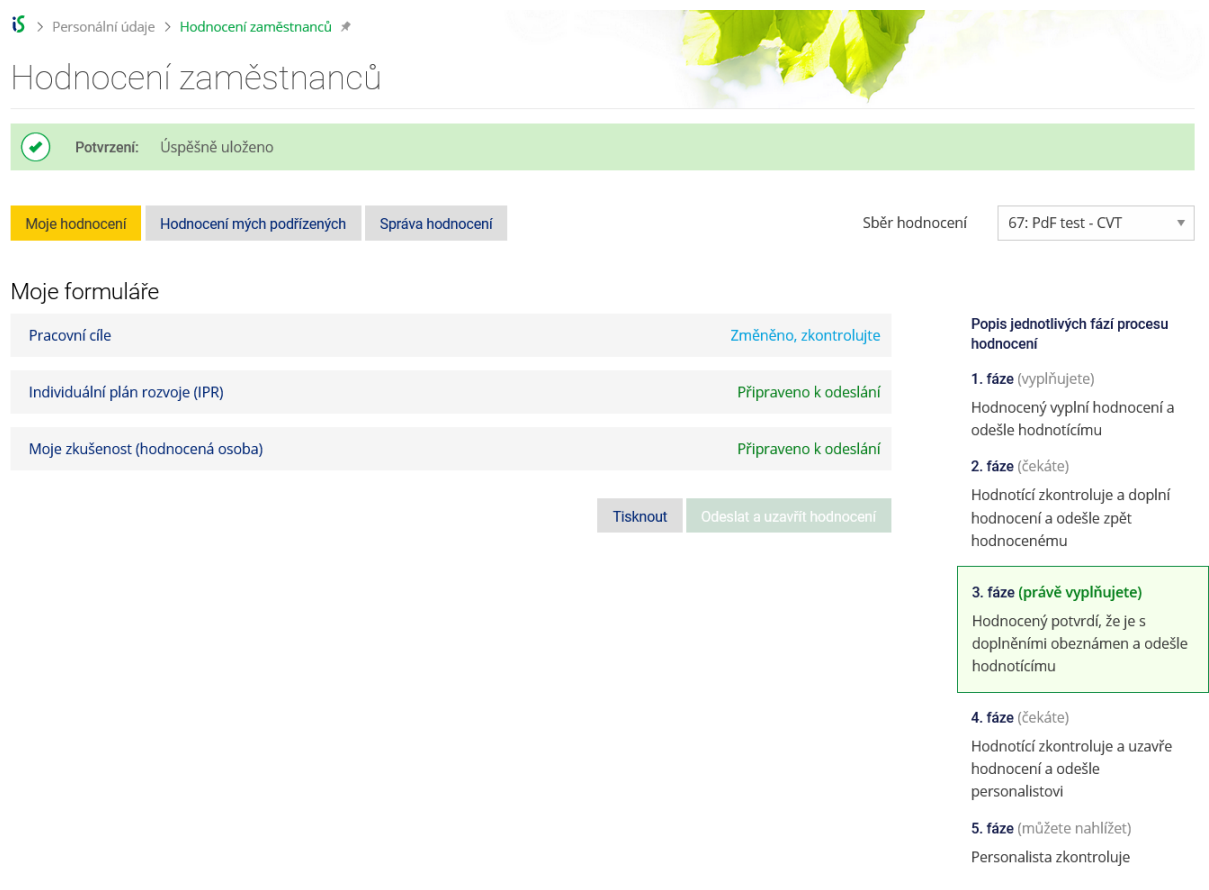

✓ Karta 'Pracovní cíle'

**Podřízený pracovník / Podřízená pracovnice zkontroluje zapsané komentáře. Pokud s nimi souhlasí, klikne na tlačítko 'Uložit a pokračovat na rozcestník'.** Pokud s uvedenými komentáři nesouhlasí, personalista posune hodnocení do předchozí fáze. Zaměstnanec/Zaměstnankyně s nadřízeným zopakují úkony v 2. fázi hodnocení.

is > Personální údaje > Hodnocení zaměstnanců \* Hodnocení zaměstnanců  $\overset{\bullet}{\blacktriangleright}$  ROZCESTNÍK **PRACOVNÍ CÍLE** INDIVIDUÁLNÍ PLÁN ROZVOJE (IPR) MOJE ZKUŠENOST (HODNOCENÁ OSOBA) Pracovní cíle Důložitél  $\left( \mathbf{I}\right)$ 1. Definujte své cíle na příští rok Instrukce pro vyplnění v V této části se zamyslete, čeho Priorita byste chtěl/a dosáhnout v tomto roce, snažte se podrobně È vysoká rozpracovat zvolený cíl (specifikujte zadání cíle). Můžete Konkrétní zadání cíle: Čeho chci dosáhnout? V čem se chci posunout? (je-li to vhodné, stanovte termín splnění) si také stanovit termín splnění cíle **TEST** (např. měsíc/kvartál/pololetí /konec roku). Doporučujeme stanovení maximálně tří cílů. Měřitelnost: Jak lze poznat, že jsem cíl splnil/a? Co je výstupem? Ke stanovenému cíli přiřadte odpovídající prioritu, tedy **Udělám TEST** důležitost cíle: nízká, střední, vysoká. Měřitelnost vypovídá o způsobu ověření, že jste cíl .<br>splnil/a. Stanovte si výstup cíle Poznámka vedoucí/ho .<br>(např. dokončení určité práce v Priorita cíle po hodnotícím rozhovoru změněna na "střední". termínu, realizace akce, získání zpětné vazby od účastníků, zprovoznění systému, vytvoření či .<br>předání dokumentů atd.). Před potvrzením cíle se Priorita zamyslete, zda jste opravdu střední Ė schopen/a cíl splnit ve stanoveném termínu a zda cíl vviadřuje to, co opravdu Konkrétní zadání cíle: Čeho chci dosáhnout? V čem se chci posunout? (je-li to vhodné, stanovte termín splnění) chci/potřebuji? Po stanovení cíle TEST test doporučujeme jeho rozpracování na dílčí úkoly, stanovte si milníky. Pod textem můžete doplnit Měřitelnost: Jak lze poznat, že jsem cíl splnil/a? Co je výstupem? vlastní komentář, kde např. Udělám TEST test můžete vysvětlit, proč je pro Vás daný cíl důležitý. Poznámka vedoucí/ho Priorita cíle po hodnotícím rozhovoru změněna na "nízká". Výstupem cíle je snížení počtu čerpaných psaných potřeb.  $\bullet$ Přidat další .<br>Tato otázka obsahuje změněný údaj 2. Komentář Zde můžete doplnit vlastní komentář (např. Co potřebuji pro splnění cíle? Proč je pro mě cíl důležitý?) Když to všechno udělám, budu tester. Tato otázka obsahuje změněný údaj Vytisknout formulář Odejít bez uložení v Uložit odpovědi v Uložit a zpět na rozcestník

Po uložení formuláře se v rozcestníku opět objeví, že je vše připraveno k odeslání a podřízený kliká na zelené tlačítko 'Odeslat a uzavřít hodnocení'. Předává tak proces hodnocení do další fáze nadřízené/mu.

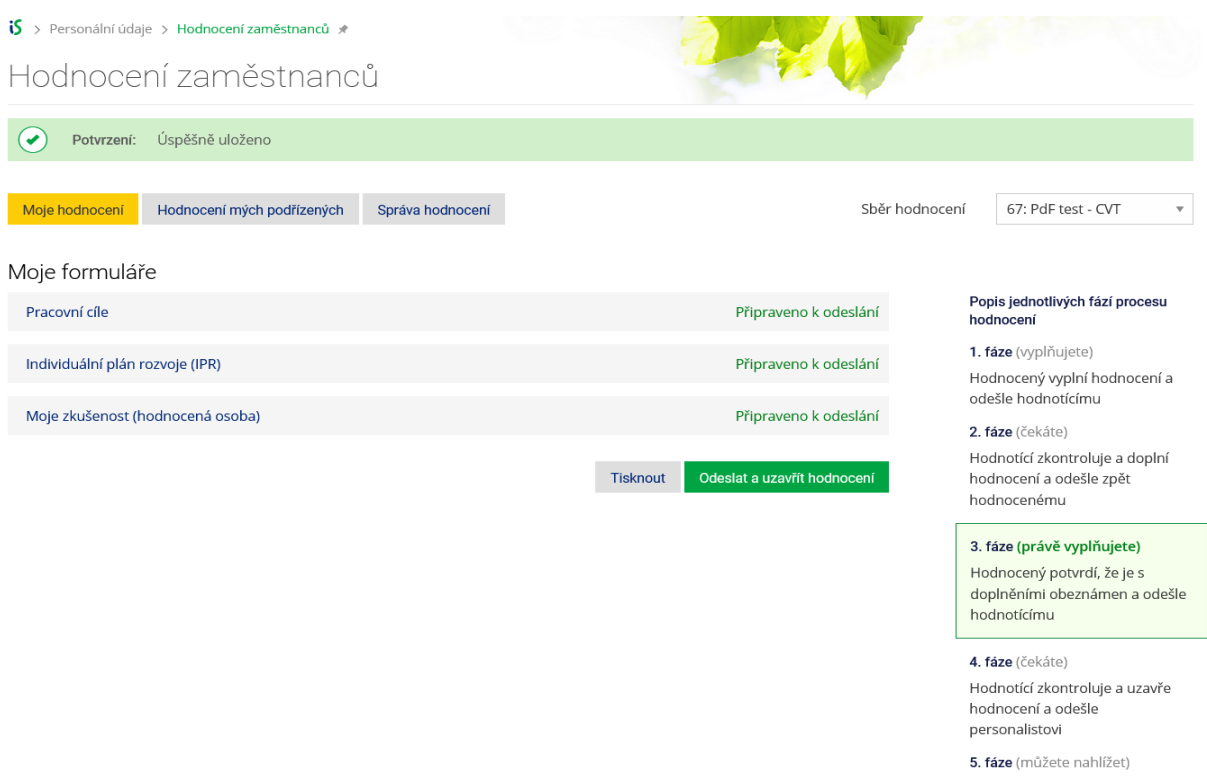

## **4.fáze – vyplňuje nadřízený pracovník / nadřízená pracovnice**

Personalista zkontroluje

**V této fázi nadřízený/nadřízená pouze zkontroluje, že podřízený/podřízená potvrdil/a komentáře z 2. fáze hodnocení**. Poté hodnocení odesílá do 5. fáze personalistovi/personalistce.

Podřízený v tuto chvíli vidí, že ve 4. fázi hodnocení čeká.

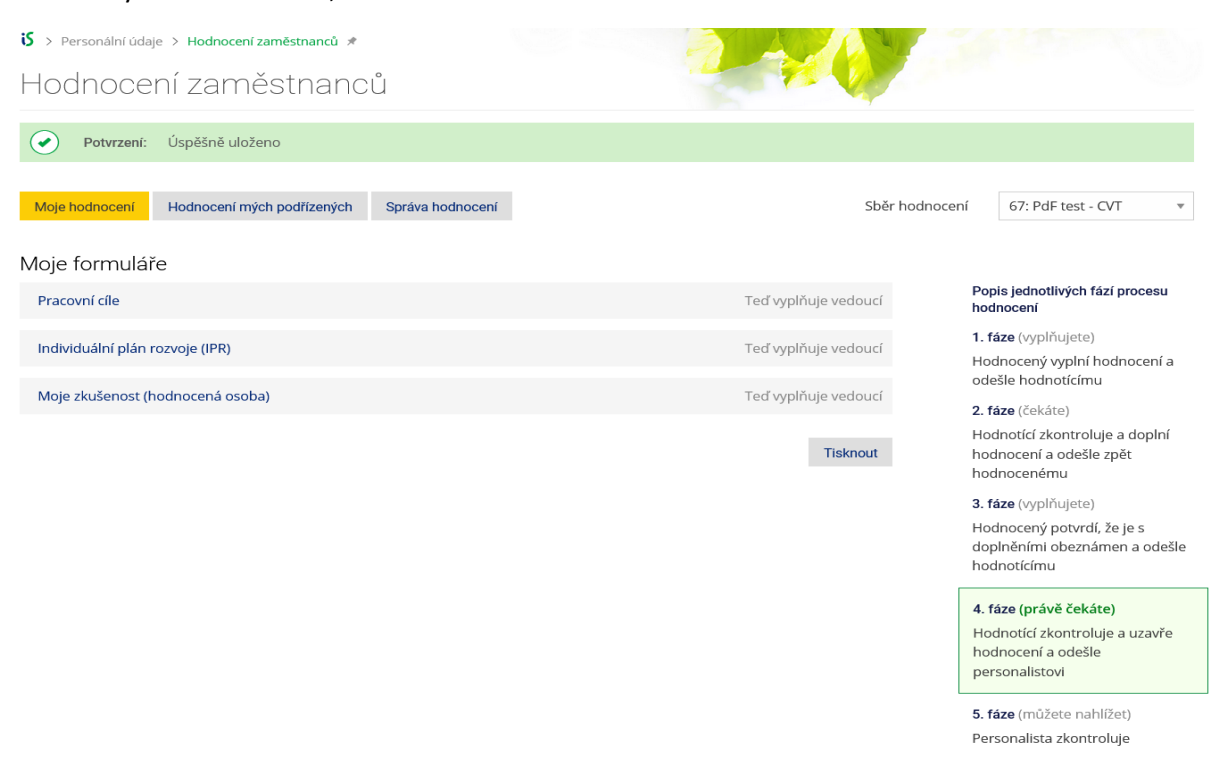

Nadřízený pracovník pouze kliknutím na tlačítko ,Uzavřít' potvrdí uzavření 4. fáze, a tím všech fází, **které se vztahovaly ke komunikaci hodnocení mezi podřízeným a nadřízeným pracovníkem.** Hodnocení přechází do 5. fáze, ve které provádí kontrolu a potvrzení personální oddělení.

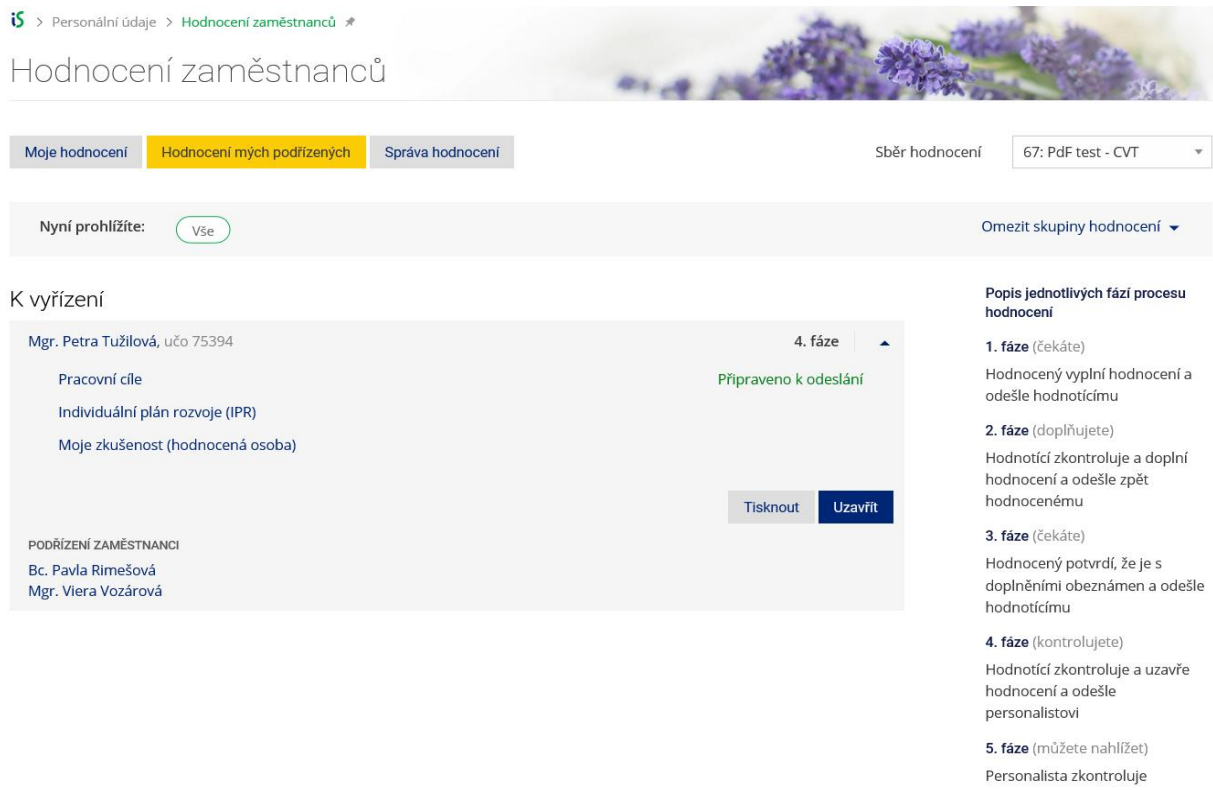

## **5.fáze – vyplňuje personalista/personalistka**

Personalista/Personalistka v tuto chvíli ve ,Správě hodnocení' vidí, kteří pracovníci již mají hodnocení svým nadřízeným pracovníkem uzavřené. Může jej zkontrolovat, vytisknout si vyplněné formuláře a celé hodnocení konkrétního zaměstnance či zaměstnankyně uzavřít kliknutím na tlačítko ,Uzavřít'.

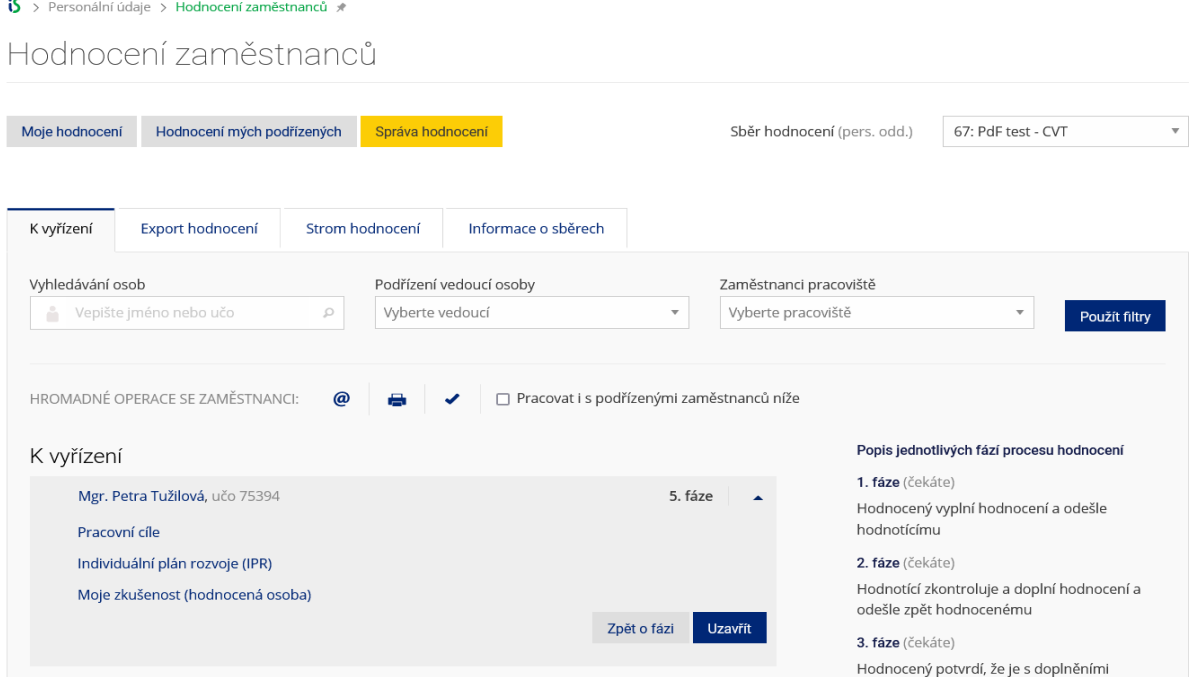

÷.